# **PROCEDURE D'ASSOCIATION DU NEZ DE ROBINET BLUETOOTH**

### **I. TELECHARGER L'APPLICATION SolemWF**

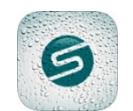

Vérifier que votre appareil est bien connecté à internet (Wi-Fi ou 3G minimum) et qu'il est bien compatible Bluetooth Smart V4.0.

Télécharger l'application SolemWF V3.1 minimum depuis les plateformes de téléchargement Apple

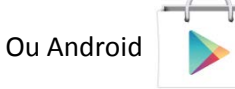

## **II. INSTALLATION DE LA PILE DANS LE PRODUIT BL-NR**

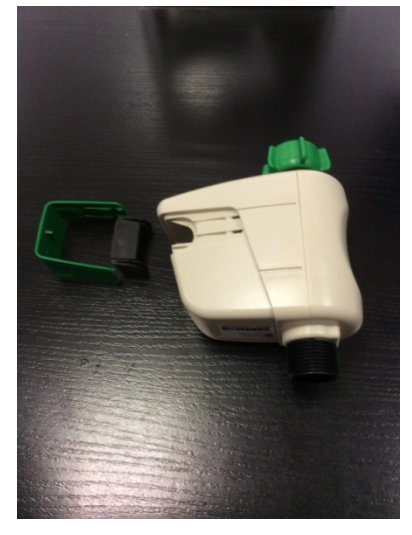

Déposer le cache vert et le bouchon Placer la pile dans le logement en Replacer le bouchon d'étanchéité D'étanchéité respectant les polarités le cache vert

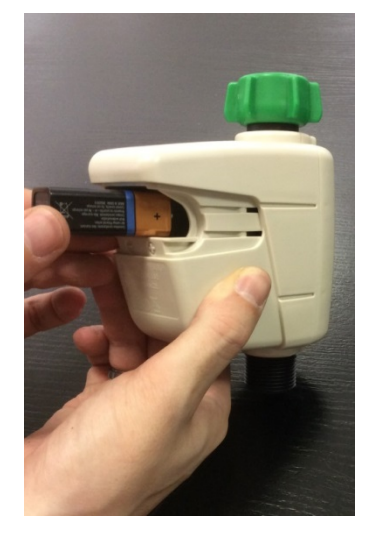

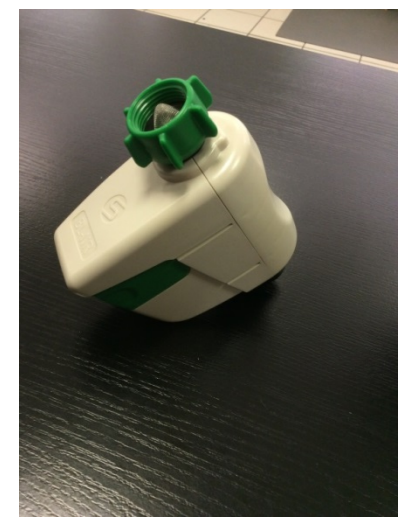

#### **III. CONFIGURATION DU BL-NR**

**- 1 – N'oubliez pas d'activer le Bluetooth de votre Smartphone ou de votre tablette.**

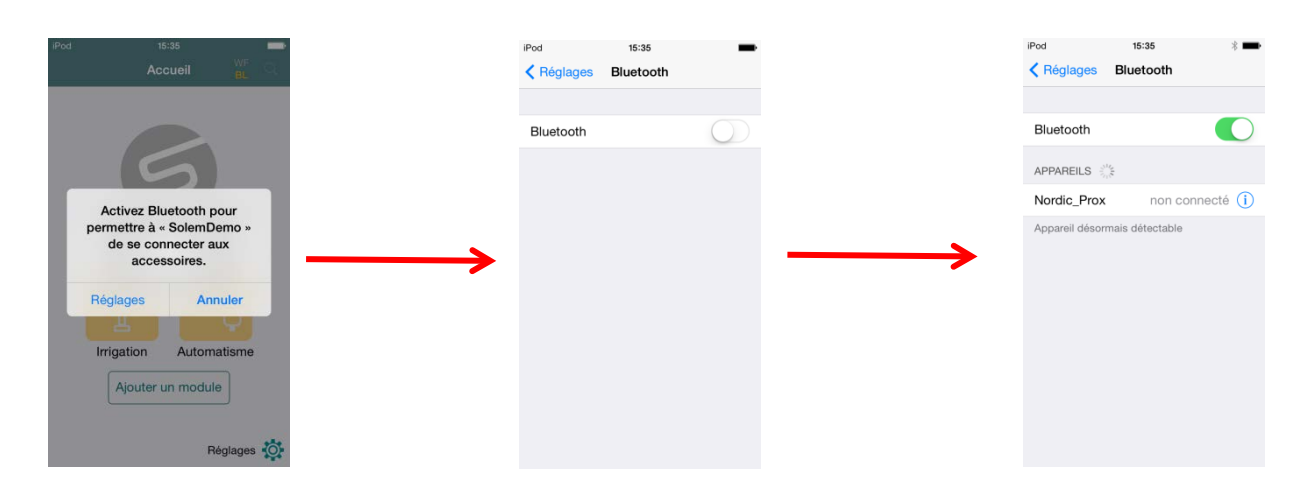

Si vous oubliez d'activer le Bluetooth de votre appareil, l'application vous propose de l'activer et vous renvoie vers les réglages de l'appareil.

**- 2 - Vous ouvrez l'application et vous installez un produit pour la première fois.** 

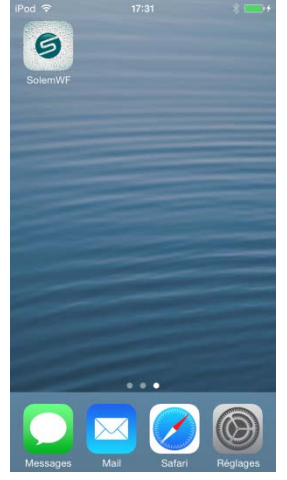

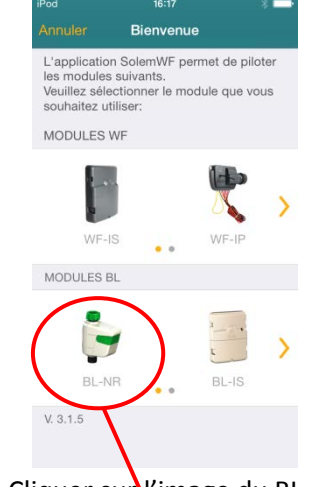

Lancer SOLEMWF Cliquer survey image du BL-NR

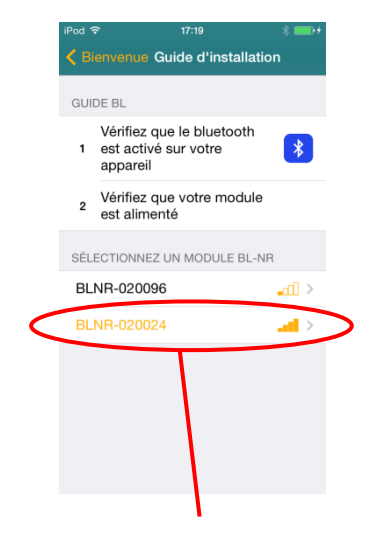

Cliquer sur Le N° affiché en orange. Ce N° est le même que sur l'étiquette sous le produit

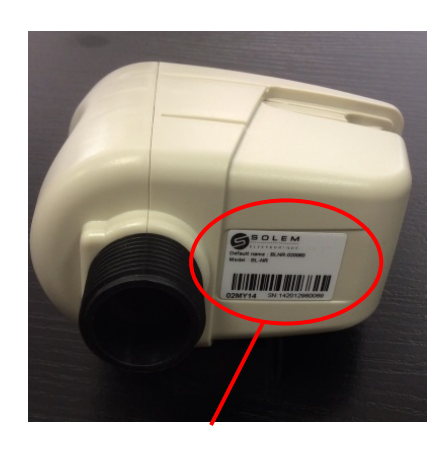

Voir l'étiquette sous le boitier

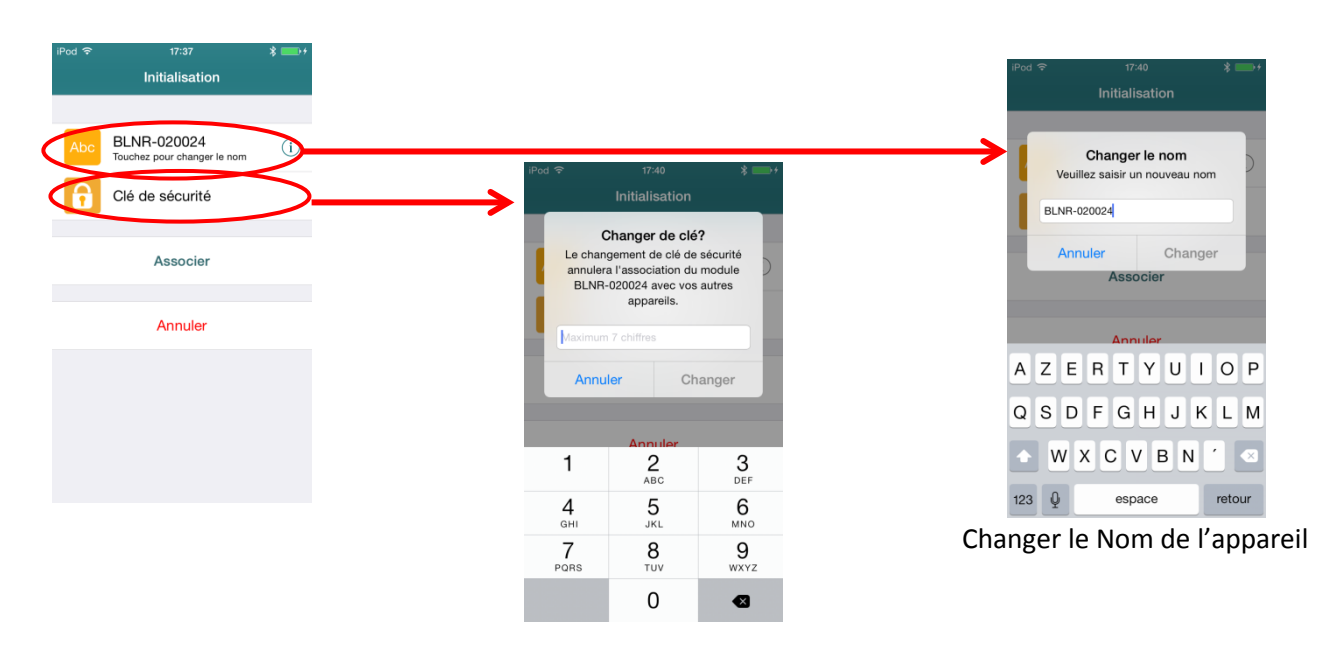

Ajouter une clé de sécurité

La clé de sécurité vous permettra de ne pas être perturbé par le voisinage.

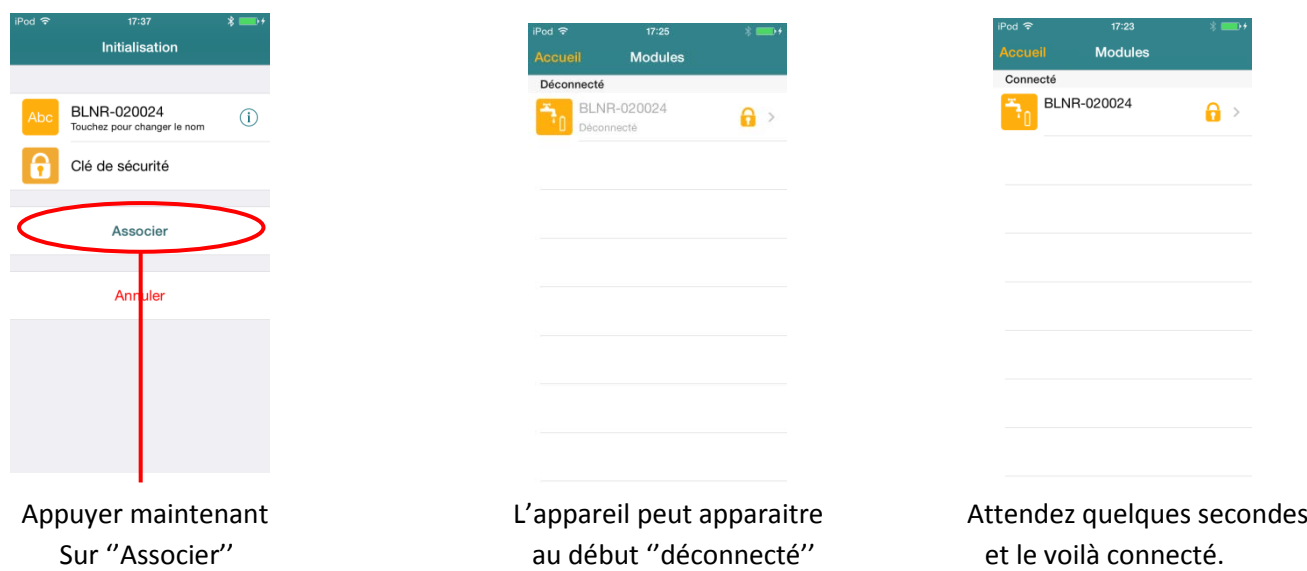

**Pour programmer, changer le nom, faire un manuel : entrer dans le produit en appuyant sur le N° du produit.**

**Si l'association a déjà été faite, et que vous remettez la pile dans le boitier, inutile de refaire l'association, attendez 2 minutes que le produit s'initialise avec votre téléphone.**

#### **- 2 – Si vous voulez réassocier votre produit BL-NR.**

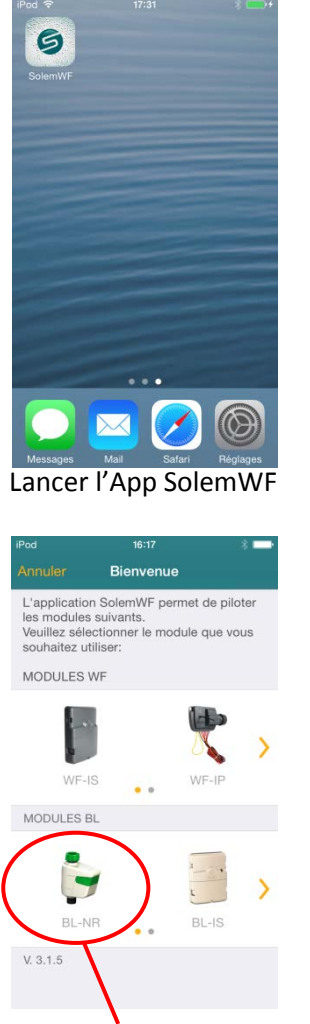

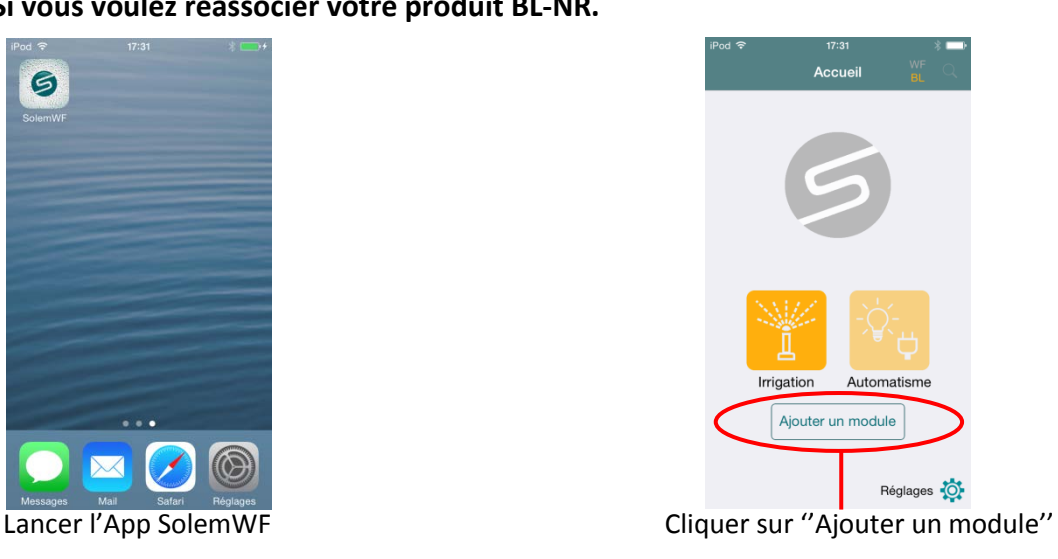

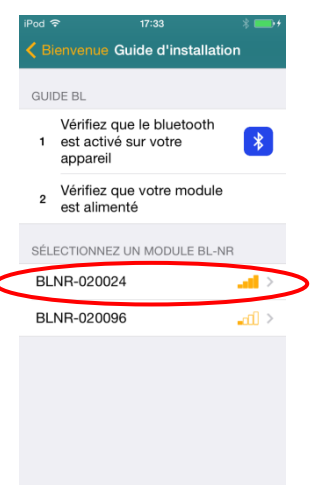

Cliquer sur l'image du BL-NR Cliquer sur le N° correspondant à l'étiquette à l'arrière du produit

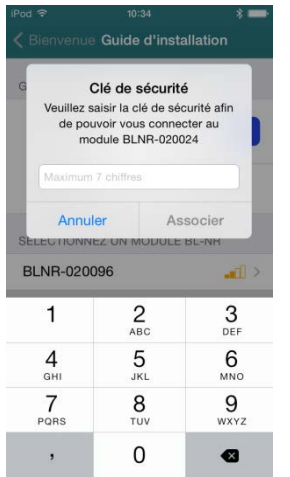

L'App vous demande la clé de sécurité Entrez là et appuyer sur "Associer

| iPod <sup>2</sup> | 10:35                                                                                                    |                 |
|-------------------|----------------------------------------------------------------------------------------------------|-----------------|
|                   | Bienvenue Guide d'installation                                                                                   |                 |
|                   | Clé de sécurité<br>Veuillez saisir la clé de sécurité afin<br>de pouvoir vous connecter au<br>module BLNR-020024 |                 |
|                   |                                                                                                    |                 |
| Annuler           |                                                                                                    | <b>Associer</b> |
|                   | SELECTIONNEZ UN MODUL                                                                                            |                 |
| BLNR-020096       |                                                                                                    | $\sqrt{1}$      |
|                   | 2<br><b>ABC</b>                                                                                                  | 3<br>DEF        |
| 4<br>GHI          | 5<br>JKL.                                                                                                    | 6<br>MNO        |
| PORS              | я<br>TUV                                                                                                    | <b>WXYZ</b>     |

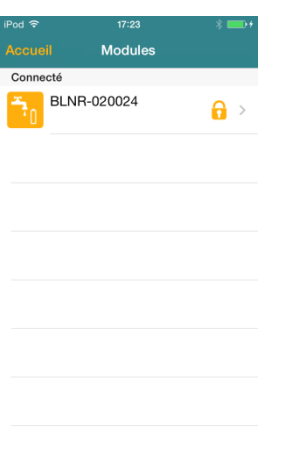

**Si vous avez oublié la clé de sécurité, vous pouvez recommencer la procédure au point II après avoir débranché la pile, attendu 10s et rebranché la pile.**